## 2015 Microsoft 70-331 Dumps Practice Tests Free Download in Braindump2go (31-40)

Braindump2go New Published Microsoft 70-331 Dumps PDF Contanins the latest questions from Microsoft Exam Center! 100% Certification got guaranteed! Vendor: MicrosoftExam Code: 70-331Exam Name: Microsoft Core Solutions of Microsoft SharePoint Server 2013Keywords: 70-331 Dumps,70-331 Dumps PDF,70-331 Study Guide,70-331 Braindump2,70-331 Exam Ouestions.70-331 Exam Prep,70-331 E-Book

| iestions, 70-331 Exam Prep, 70-331 E-Book | Compared Before Buying Microsoft 70-331 PDF & VCI | <b>E!</b> |
|-------------------------------------------|---------------------------------------------------|-----------|
|-------------------------------------------|---------------------------------------------------|-----------|

| Pass4sure           | Braindump2go              | TestKing           |
|---------------------|---------------------------|--------------------|
|                     | 100% Pass OR Money Back   |                    |
| 192 Q&As – Practice | 210 Q&As - Real Questions | 50 Q&As - Practice |
| \$124.99            | \$99.99                   | \$124.99           |
| No Discount         | Coupon Code: BDNT2014     | No Discount        |

QUESTION 31Each training video file can be up to 10 GB in size. You need to ensure that content authors can upload training video files.Which two actions should you perform? (Each correct answer presents part of the solution.Choose two.) A. Compress large video files so that they do not exceed 2 GB each.B. Set the size limit of the content database to unlimited.C. Divide large video files into multiple files that do not exceed 50 MB each.D. Utilize Remote BLOB Storage. Answer: ADExplanation: A:\* Will the maximum file size limit change in SharePoint Server 2013? No, the maximum file size that can be uploaded to SharePoint will remain at 2GB.\* The maximum file size limit for storing file content through SharePoint is 2 GBregardless of whether or not you are using RBS.D: In SharePoint 2013, a binary large object (BLOB) is a file, such as a Office 2013 document or a video file. By default, these BLOBs, also named unstructured data, are stored inline in the SharePoint content database together with the metadata, or structured data. Because BLOBs can be very large, it can be helpful to move BLOB data out of the SQL Server database, and onto commodity or content addressable storage. To do this, you can use RBS (Remote BLOB Storage ).Note:\* From Scenario (not C): Individual training videos must be in single files\* RBS stands for Remote Blob Storage. The premise of RBS is that it is much faster to render large BLOBs( Binary Large Objects) from a file system rather than from a database (such as the SharePoint Content Database). Therefore, by moving this content out of the SharePoint Content Database, you not only shrink the overall size of your content database, you are able to also move that content on external file stores such as SAN, NAS or DAS.Reference: Plan for RBS in SharePoint 2013 QUESTION 32You need to configure policy settings for the user profile properties in the farm. Which three actions should you perform? (Each correct answer presents part of the solution. Choose three.) A. Turn on the Replicable setting. Turn on the User can override policy setting.C. Turn off the Replicable setting.D. Set the default privacy setting to B. Everyone.E. Turn off the User can override policy setting.F. Set the default privacy setting to My Team. Answer: ADE Explanation:Note:\* From scenario: Replicate profile information in the https://blueyonderairlines.com site to partner sites. QUESTION 33Drag and Drop QuestionYou need to configure the environment for confidential documents. Which three actions should you perform in sequence? (To answer, move the appropriate actions from the list of actions to the answer area and arrange them in the correct order.)

|                                                                      | Answer Area |
|----------------------------------------------------------------------|-------------|
| Activate the policy feature.                                         |             |
| Associate the policy feature with a<br>document library.             |             |
| In the Site Collection Policies Gallery,<br>create a policy feature. | np2go.com   |
| In Central Administration, create a<br>security policy feature.      | h=90100111  |
| Associate the content type with a document library.                  |             |
| Associate the policy feature with the<br>restricted content type.    |             |

## Answer:

This page was exported from - <u>Braindump2go Free Exam Dumps with PDF and VCE Collection</u> Export date: Mon Apr 29 12:19:22 2024 / +0000 GMT

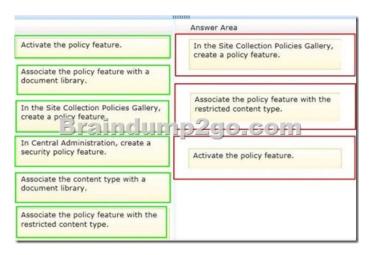

 QUESTION 34Workflows do not start in the <a href="https://wingtiptoys.blueyonder.com">https://wingtiptoys.blueyonder.com</a> location. You need to ensure that workflows start.

 What should you do? A.
 Set the managed metadata service connection permission to Full.B.
 Copy the workflows from

 https://blueyonderairlines.com
 to https:// wingtiptoys.blueyonderairlines.com.C.
 Copy the workflows from

 https://tailspintoys.blueyonderairlines.com
 to https:// wingtiptoys.blueyonderairlines.com
 D.
 Set the managed metadata service

 connection permission to Restricted. Answer: B QUESTION 35You need to configure navigation for publishing sites.What should
 you do? A.
 Create a managed path for the site collection.B.
 Modify the site settings to use managed navigation.C.
 Configure

 alternate access mapping.D.
 Modify the site settings to use structural navigation. Answer: B Case Study 4: A.Datum (Question 36
 Questions 45)BackgroundGeneral BackgroundYou are a SharePoint administrator for A. Datum Corporation. A. Datum is a large
 legal firm with offices in Chicago, New York, and London. A. Datum is merging with a smaller legal firm named Fabrikam, Inc.

 Technical BackgroundA.
 Datum has an Active Directory Domain Services (AD DS) domain named adatum.com. The domain
 contains an Active Directory Rights Management Services (AD RMS) server.The A. Datum SharePoint environment includes the

 sites described in the following table.
 Site
 URL
 Description

| Site            | URL                   | Description                           |
|-----------------|-----------------------|---------------------------------------|
| Public site     | www.adatum.com        | Public website                        |
| Intranet portal | At aget ac a nut on n | Inter to or al ry conpany information |
| Document portal |                       | Internal portal for document storage  |
| My Site portal  | my.adatum.com         | Internal portal for social networking |

The A. Datum SharePoint environment contains two servers that run all SharePoint services. The servers run Windows Server 2012 and are members of the domain. A third- party file-level antivirus application runs on all servers in the domain. The adatum.com farm uses Microsoft SQL Server 2012 for the SharePoint databases.A. Datum is planning a three-tier SharePoint farm to replace the existing farm. A firewall will be placed between each tier. All servers must be virtualized unless otherwise specified. The following servers are available for the new SharePoint environment:

| Server name | Operating system                 | Location |
|-------------|----------------------------------|----------|
| SERVER01    | None                             | Chicago  |
| SERVER02    | 1)one                            | Chicago  |
| SERVER03    | - maindump2go.co                 | New York |
| HOST01      | Windows Server 2012 with Hyper-V | Chicago  |
| HOST02      | Windows Server 2012 with Hyper-V | Chicago  |

All user accounts are stored in and maintained by using Active Directory. The My Site portal and document portal SharePoint sites receive user and group membership information by using Active Directory synchronization. New users often have to wait more than 24 hours before they can view their user profile information.Fabrikam has an AD DS domain named fabrikam.com and a single-server SharePoint environment.Web ApplicationsA new remote web application named App1 will be hosted in the adatum.com domain. Appl will require access to SharePoint resources in the fabrikam.com domain. SharePoint administrators in the fabrikam.com domain must be able to administer App1 by using Windows PowerShell.Technical RequirementsYou must meet the following technical requirements:- Fabrikam users must be able to directly access internal SharePoint resources in the adatum.com domain.- Datum users must not be able to access resources in the fabrikam.com domain. - All documents relating to the merger must contain a barcode, and must be protected from distribution.- Authenticated users must not be prompted for credentials when they

access Appl.- Users in the adatum.com domain must be able to access all SharePoint sites the same day they receive their Active Directory account credentials. - When a user account is deleted, the user's personal site collection must automatically be removed within 12 hours.- The antivirus application must not scan SharePoint directories. When migrating the SharePoint environment, you must meet the following requirements:- The application and database servers must not be accessible from the Internet. - The database servers must accept connections only from the SharePoint servers. - The database servers must be physical machines running Windows Server 2012 with direct access to storage.- The database servers must be configured for redundancy. - All database transaction logs must be sent off-site. All SharePoint installation prerequisites must be installed offline. QUESTION 36You need to configure SharePoint for the appropriate protection of merger documents.What should you do? A. Configure Information Rights Management.B. Configure Web Part security.C. Configure document library permissions.D. Configure document conversions. Answer: A QUESTION 37You need to configure the antivirus application. Which two actions should you perform? (Each correct answer presents a part of the solution. Choose two.) A. Configure scanning to exclude the %Program Files% Microsoft SQL Server MSSQL10\_50.SHAREPOINT folder.B. Configure scanning to include the % Program Files% Microsoft Office Servers 15.0 folder.C. Configure scanning to exclude the % Program Files% Microsoft Office Servers 15.0 folder.D. Configure scanning to exclude the %Program Files%Microsoft Office Servers14.0 folder.E. Configure scanning to include the %Program Files%Microsoft Office Servers14.0 folder.F. Configure scanning to exclude the %Program Files%Common FilesMicrosoft sharedWeb Server Extensions folder. Answer: CFExplanation:From Scenario:The antivirus application must not scan SharePoint directories.Folders that may have to be excluded from antivirus scanning in SharePoint SharePoint Foundation 2013You may have to configure your antivirus software to exclude the following folders and subfolders from antivirus scanning:Drive:Program FilesCommon FilesMicrosoft SharedWeb Server Exten- sionsIf you do not want to exclude the whole Web Server Extensions folder from antivirus scanning, you SharePoint Server 2013You may have to configure the antivirus software to exclude the Drive: Program Files Microsoft Office Servers folder from antivirus scanning for SharePoint Server 2013. If you do not want to exclude the whole Microsoft Office Servers folder from antivirus scanning, you can exclude only the following folders:Drive:Program FilesMicrosoft Office Servers15.0Data(This folder is used for the indexing process. If the index files are config- ured to be located in a different folder, you also have to exclude that loca- tion.)Drive:Program FilesMicrosoft Office Servers15.0Logs Drive:Program FilesMicrosoft Office Servers15.0Bin Drive:Program FilesMicrosoft Office Servers15.0Synchronization Ser-viceAny location in which you decided to store the disk-based binary large ob-ject (BLOB) cache

Servers 15.0Synchronization Ser- viceAny location in which you decided to store the disk-based binary large ob- ject (BLOB) cache (for example, C:Blobcache).Note If you have SharePoint Server 2013, these folders should be excluded in addition to the folders that are listed in the "SharePoint Foundation 2013" section.<u>http://support.microsoft.com/kb/952167</u> QUESTION 38Hotspot QuestionYou need to ensure that new users have timely access to user profile information.On the Service Applications page, which service application should you configure? (To answer, select the appropriate service application in the answer area.) Secure Store Service

| Secure Store Service             |
|----------------------------------|
| Security Token Service Applicat  |
| State Service                    |
| State Service                    |
| Usage and Health data collection |
| Brenneitheing20                  |
| User Profile Service Application |
| User Profile Service Applic      |
| Visio Graphics Service           |
| Visio Graphics Service           |
| Word Automation Services         |
| Word Automation Service          |
|                                  |

Answer:

This page was exported from - <u>Braindump2go Free Exam Dumps with PDF and VCE Collection</u> Export date: Mon Apr 29 12:19:26 2024 / +0000 GMT

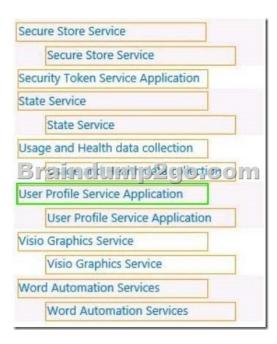

QUESTION 39You need to prepare the web servers for a SharePoint installation in the new farm.Which three actions should you perform? (Each correct answer presents part of the solution. Choose three.) A. Save the PrerequisiteInstaller.Arguments file in the same directory as the prerequisite installer.B. Define the installation arguments in a file named PrerequisiteInstaller.Arguments.txt C. Install Windows Server 2012 on SERVER02.D. Define the installation arguments in a file named PrerequisiteInstaller.Arguments.cfg.E. Save the PrerequisiteInstaller.Arguments file in the SharePoint installation directory.F. Install Windows Server 2012 on a virtual machine. Answer: ABFExplanation: A, B: Using a text editor, create a new text document named PrerequisiteInstaller.Arguments.txt. Save this file to the same location as PrerequisiteInstaller.exe.F: From Scenario: All servers must be virtualized unless otherwise specifiedNote: From scenario (but applies to the database server, not the web servers): The database servers must be physical machines running Windows Server 2012 with direct access to storage.Reference: Install prerequisites for SharePoint 2013 from a network share QUESTION 40Drag and Drop QuestionYou need to configure cross-forest authentication.How should you configure the authentication? (To answer, drag the appropriate trust element to the correct target in the answer area. Each trust element may be used once, more than once, or not at all. You may need to drag the split bar between

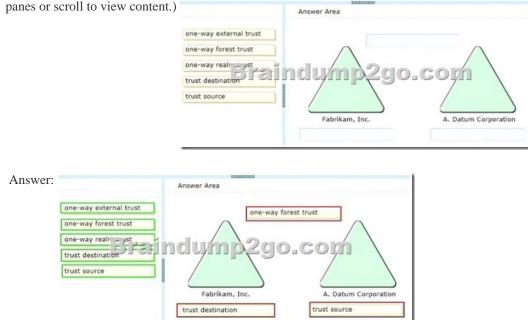

Braindump2go New Published Exam Dumps: Microsoft 70-331 Practice Tests Questions, 105 Latest Questions and Answers from Official Exam Centre Guarantee You a 100% Pass! Free Download Instantly!

This page was exported from - Braindump2go Free Exam Dumps with PDF and VCE Collection Export date: Mon Apr 29 12:19:29 2024 / +0000 GMT

| Compared Before Buying Microsoft 70-331 PDF & VCE! |                           |                    |
|----------------------------------------------------|---------------------------|--------------------|
| Pass4sure                                          | Braindump2go TestKing     |                    |
|                                                    | 100% Pass OR Money Back   |                    |
| 192 Q&As – Practice                                | 210 Q&As - Real Questions | 50 Q&As - Practice |
| \$124.99                                           | \$99.99                   | \$124.99           |
| No Discount                                        | Coupon Code: BDNT2014     | No Discount        |

http://www.braindump2go.com/70-331.html